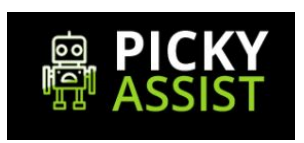

# **Picky Assist API Documentation**

**V2 - JSON API**

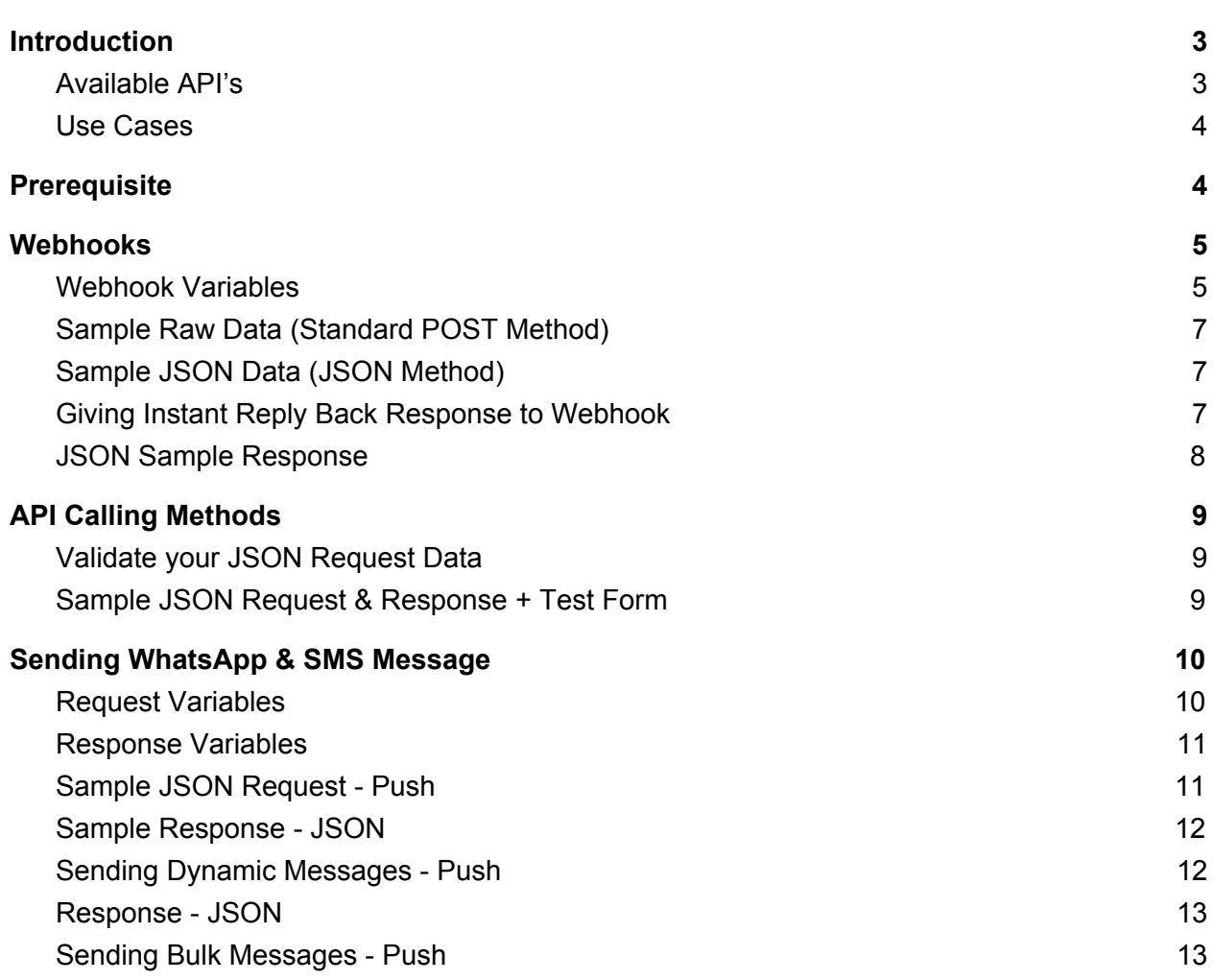

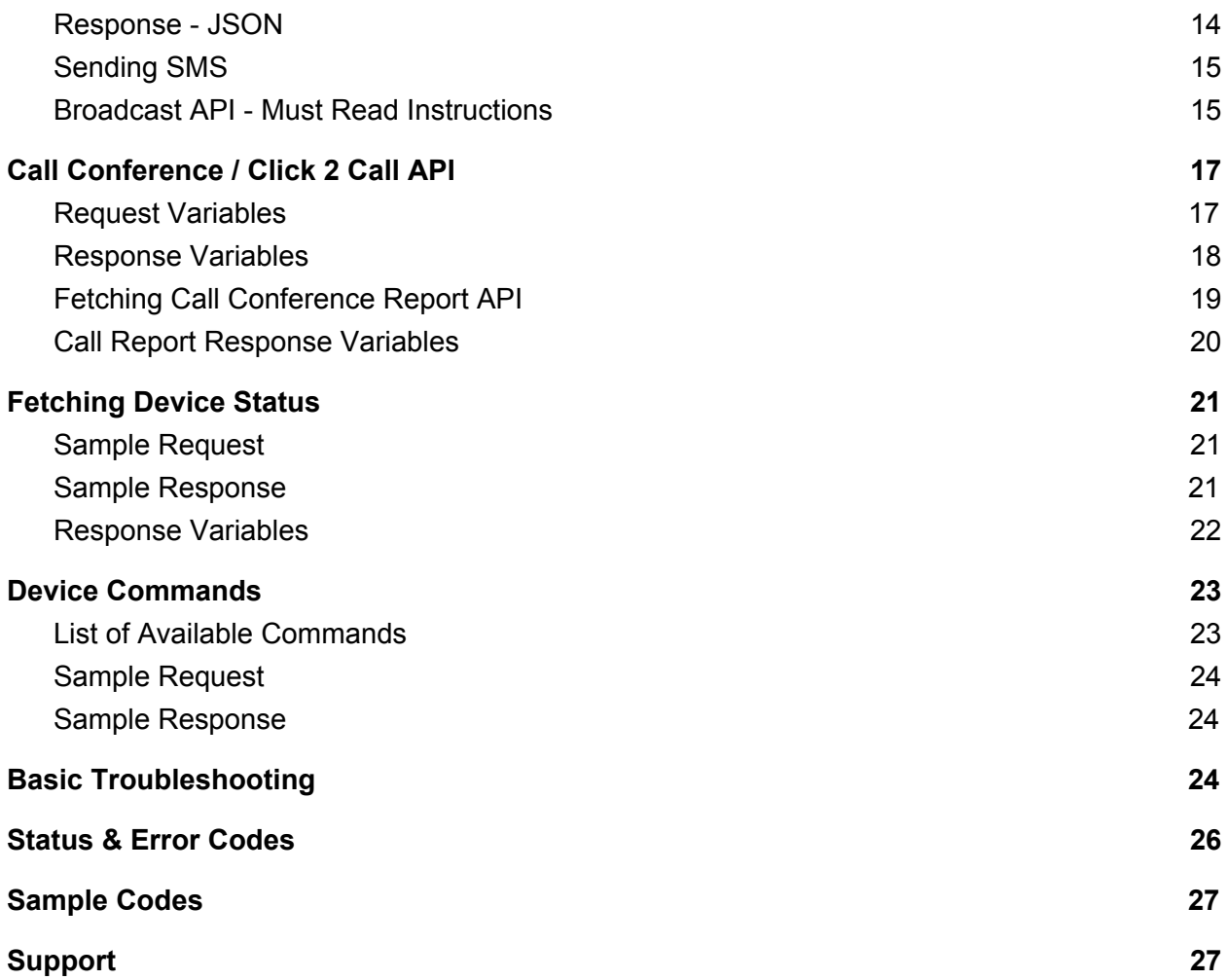

### <span id="page-2-0"></span>**Introduction**

API Stands for Application Programing Interface which allows you to communicate with Picky Assist Servers from your Server / Application for Sending Messages, Making Call Conference, Managing Device from Whatsapp & Mobile SIM Card Installed in your Android Phone.

Picky Assist API is compatible with all programming language platforms and we make use of JSON. API allows you to to send messages and Webhook enables you to receive messages.

# <span id="page-2-1"></span>**Available API's**

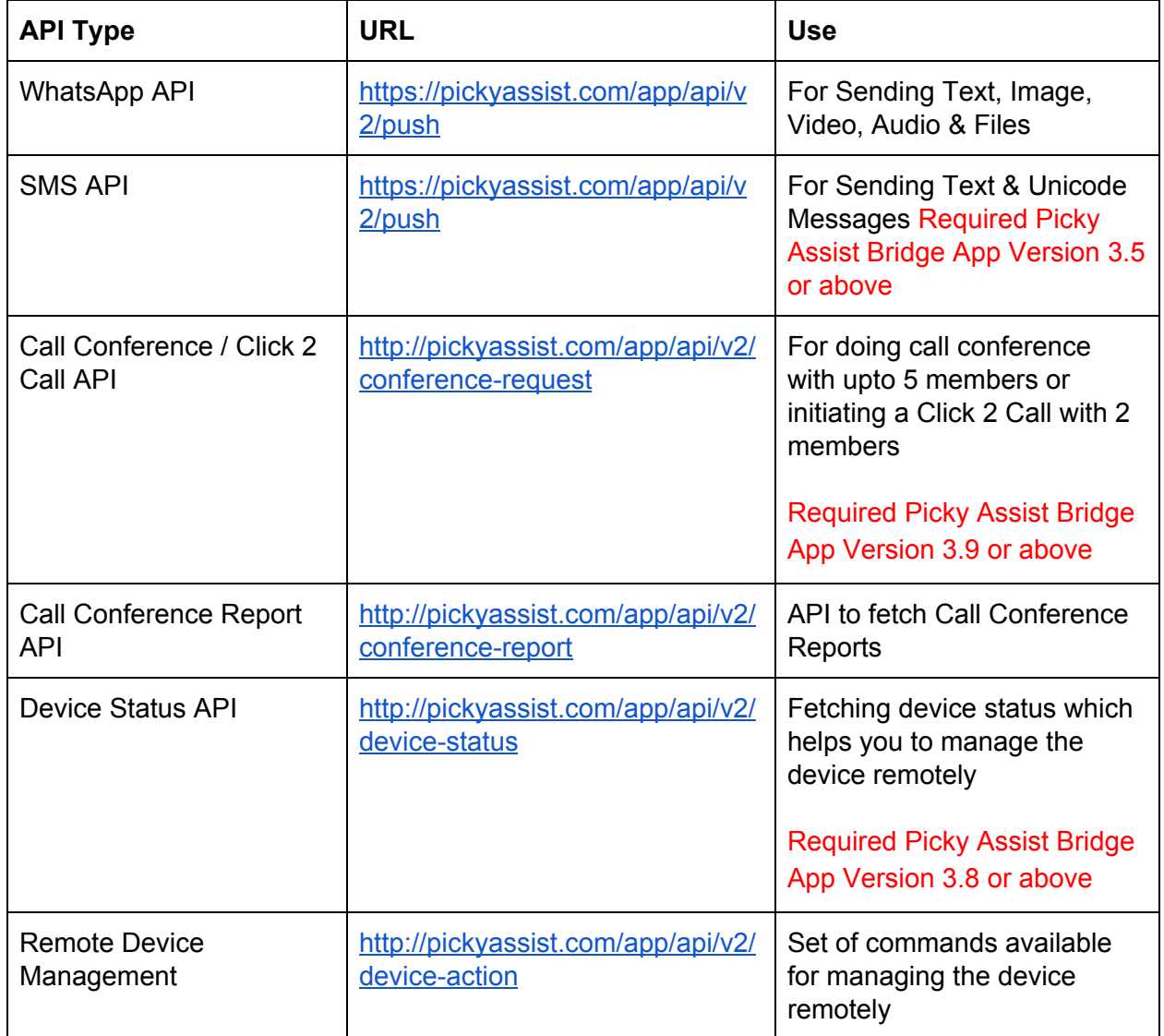

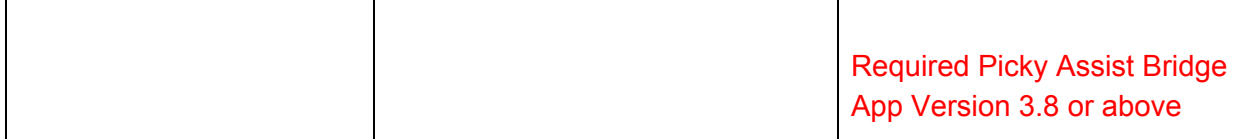

#### <span id="page-3-0"></span>**Use Cases**

Build Innovative communication solution across all industries, few use cases are Sending OTP, Reminders, Alerts , LIVE Chat, Invoices, Sending Quotations, Sending Product Images & Videos , Sending Greeting Cards & Videos , Shipping Alerts , Absentee List, Click 2 Call, Call Conference, Missed Call Based Support , Missed Call based call back and much more.

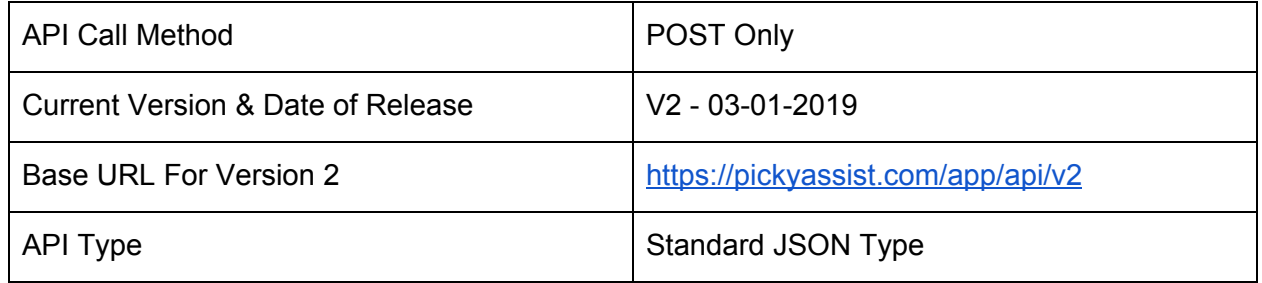

### <span id="page-3-1"></span>**Prerequisite**

- 1. Should have a valid Picky Assist Bridge App License (Create A New Project to Get License Key - Visit [https://pickyassist.com/app\)](https://pickyassist.com/app)
- 2. Picky Assist Bridge Android App 3.5 or above should be installed and configured correctly in the mobile phone where Whatsapp Personal is running.
- 3. API Token (Visit <https://pickyassist.com/app> and generate token from Settings -> API Tokens
- 4. For Call Conference / Click 2 Call Android Version should be 6.0 or above and Picky Assist Bridge Android App Version should be 3.9 or above.

### <span id="page-4-0"></span>**Webhooks**

Webhooks enables to receive WhatsApp Messages, SMS & Call events from your mobile phone into your application/server. Picky Assist sends events to your webhooks using POST method

You need to configure the Webhook against each project from the web console , to configure webhook Login Into your Picky Assist Web Console -> Select Project -> Settings -> Webhooks

You can configure webhook event triggers in 2 methods as below

**Standard POST** : In this method data will be passed as raw and you need to extract the same based on variable name from the URL. This is the default method.

**JSON Method :** In this method data will be in JSON format and need to decode in JSON, you need to manually enable this method.

If you would like to pass any additional variables to be pushed then please configure as yourfilename.aspx?variable1=picky-newyork&variable2=newclient

#### <span id="page-4-1"></span>**Webhook Variables**

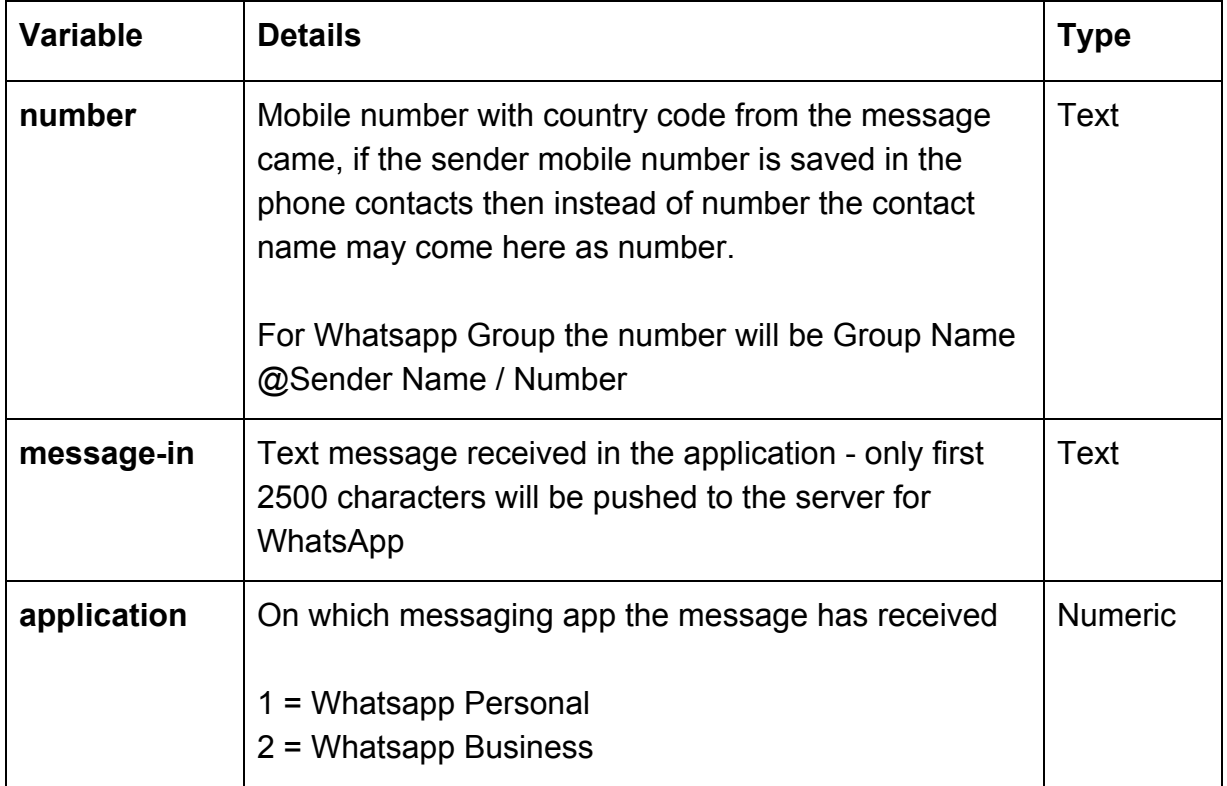

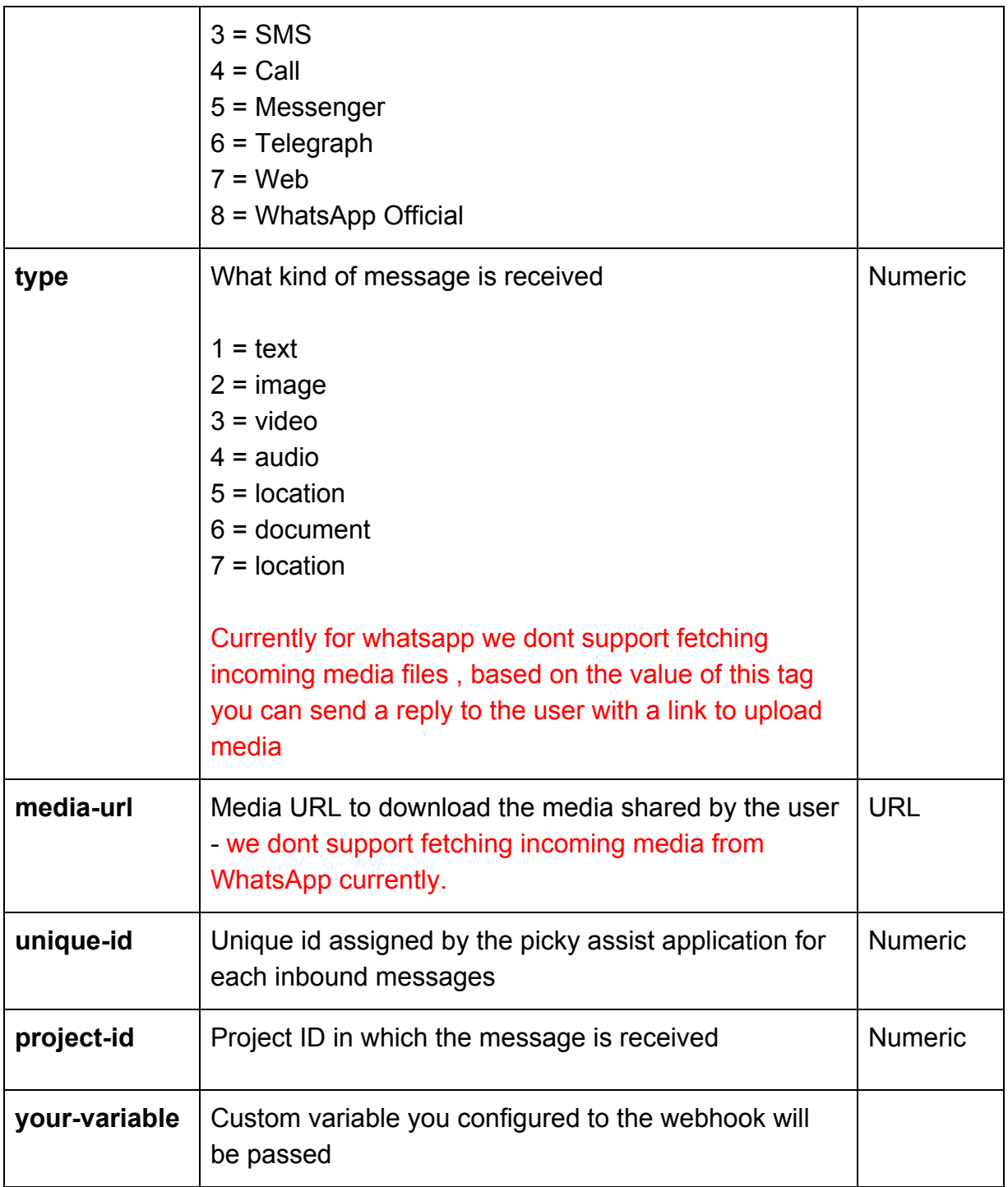

#### <span id="page-6-0"></span>**Sample Raw Data (Standard POST Method)**

In this method data will be posted as raw through URL as shown below;

```
number=963587413&message-in=test&type=1&application=1&unique-id=5672&project-id=27&
media-url="https://upload.wikimedia.org/wikipedia/commons/5/57/PT05_ubt.jpeg&custom-variab
le=test
```
#### <span id="page-6-1"></span>**Sample JSON Data (JSON Method)**

```
{
 "number": "963587413",
 "message-in": "test",
 "type": 1,
 "application": 1,
 "unique-id": 5642,
 "project-id": "27",
 "media-url": "https://upload.wikimedia.org/wikipedia/commons/5/57/PT05_ubt.jpeg",
 "custom-variable": "test"
}
```
#### <span id="page-6-2"></span>**Giving Instant Reply Back Response to Webhook**

If you would like to given an instant reply to the incoming messages then you need to give reply in JSON format, refer the below details

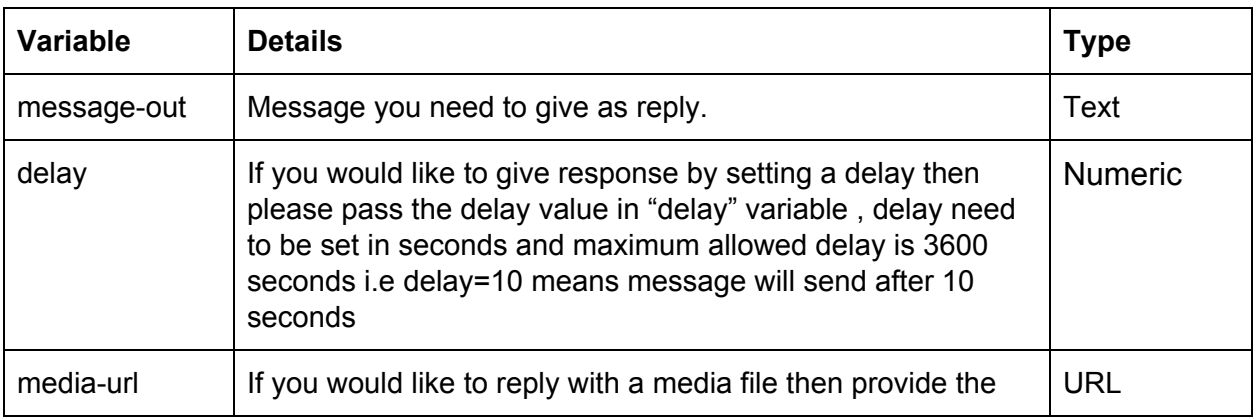

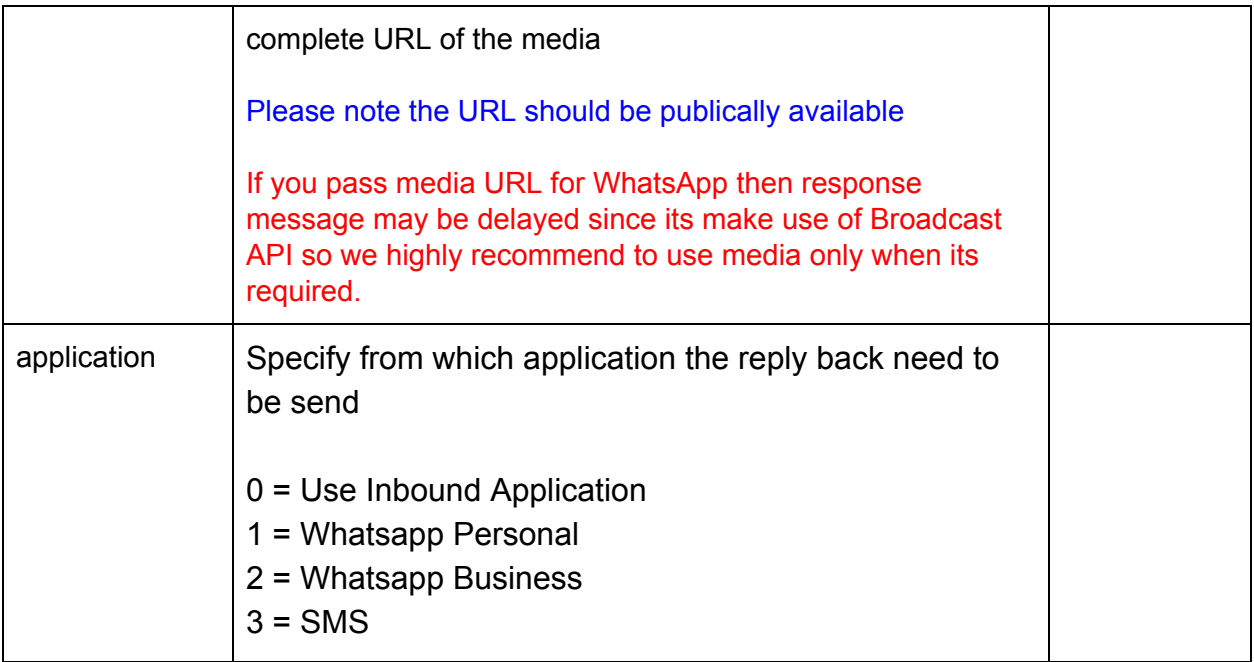

For SMS if you pass media-url then it will append the URL at the end of message.

If you pass application=0 then we will use the same incoming application to send the reply.

#### <span id="page-7-0"></span>**JSON Sample Response**

{

"message-out": "This is a dynamic auto reply to your message;",

"delay": 0,

"media-url": "[https://upload.wikimedia.org/wikipedia/commons/5/57/PT05\\_ubt.jpeg"](https://upload.wikimedia.org/wikipedia/commons/5/57/PT05_ubt.jpeg) "application": "0"

}

### <span id="page-8-0"></span>**API Calling Methods**

We are using JSON Standard API and support only POST method

Those who are finding difficult to use the Standard JSON API still can POST the details in JSON format to "data=JSON Data"

<span id="page-8-1"></span>**Validate your JSON Request Data**

Use the below sites to validate your JSON request data

<https://jsoneditoronline.org/>

<https://jsonlint.com/>

#### <span id="page-8-2"></span>**Sample JSON Request & Response + Test Form**

You can test the API and get the request and response sample format from the below URL

[https://pickyassist.com/app/api/v2/api\\_test](https://pickyassist.com/app/api/v2/api_test)

## <span id="page-9-0"></span>**Sending WhatsApp & SMS Message**

This API enables you to send WhatsApp and SMS , please use POST method.

URL TO POST : <https://pickyassist.com/app/api/v2/push>

#### <span id="page-9-1"></span>**Request Variables**

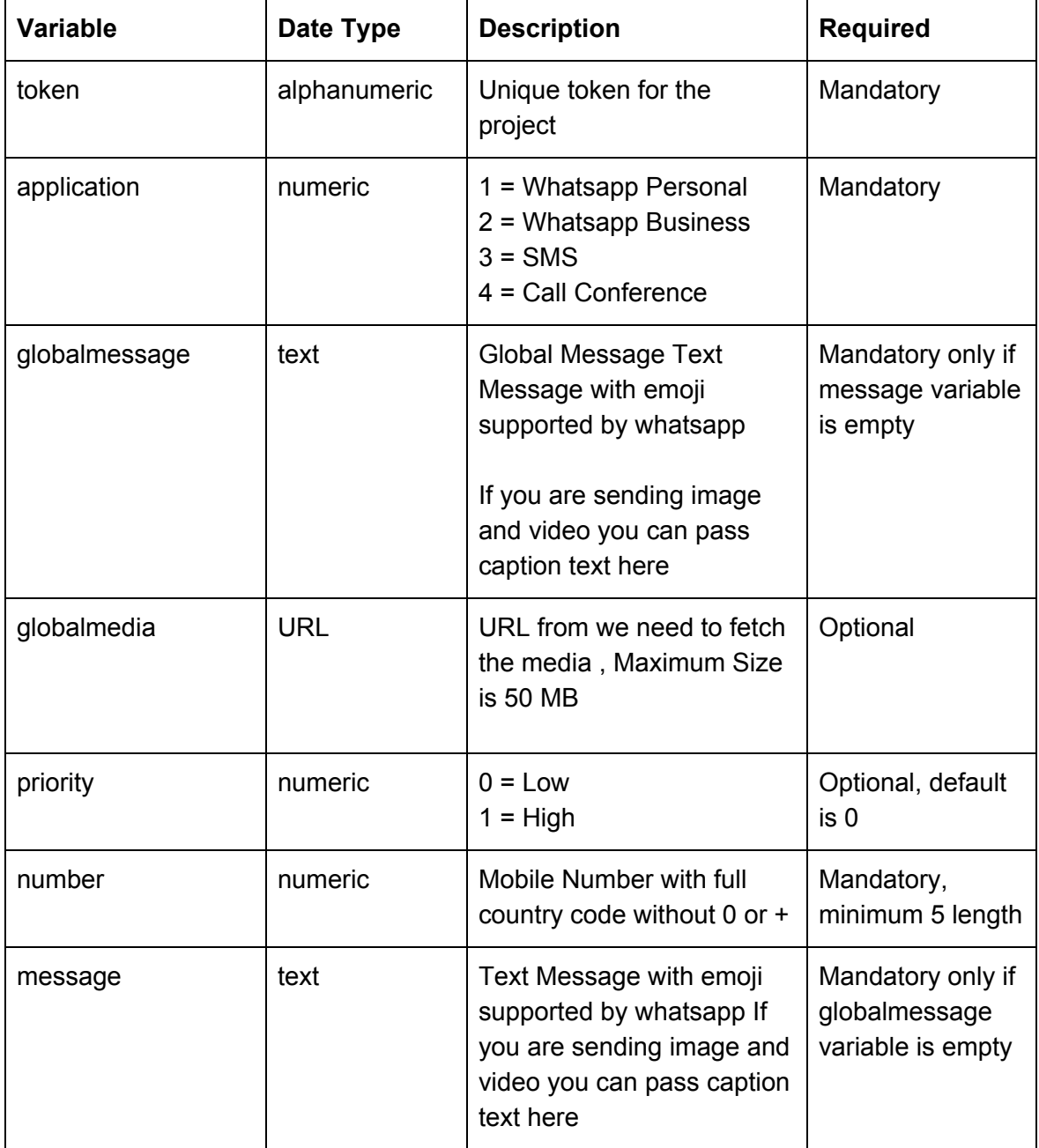

#### <span id="page-10-0"></span> **Response Variables**

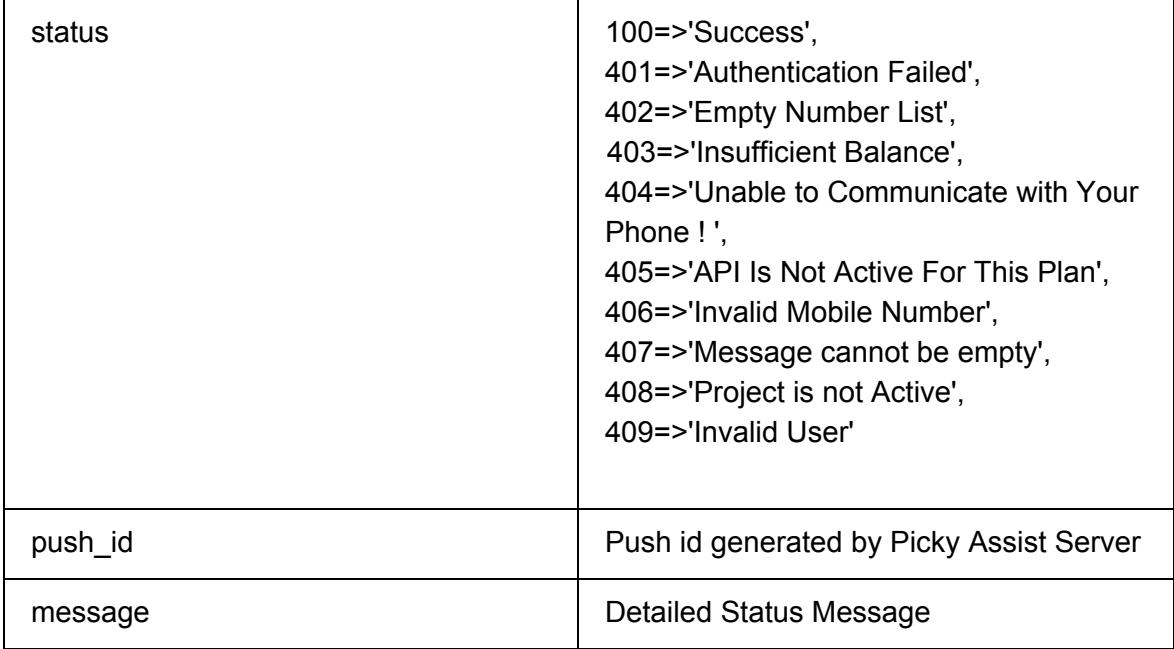

<span id="page-10-1"></span>**Sample JSON Request - Push**

URL TO POST : <https://pickyassist.com/app/api/v2/push>

```
{
 "token": "PICKY_API_TOKEN",
 "priority ": "0",
 "application": "1",
 "globalmessage": "your global message ",
 "globalmedia": "MEDIA FILE UNIQUE URL",
 "data": [
  {
   "number": "NUMBER 1",
   "message": "MESSAGE FOR NUMBER 1"
  },
  {
   "number": "NUMBER 2",
   "message": "MESSAGE FOR NUMBER 2"
  },
```

```
{
   "number": "NUMBER 3",
   "message": "MESSAGE FOR NUMBER 3"
  },
  {
   "number": "NUMBER 4",
   "message": "MESSAGE FOR NUMBER 4"
  },
  {
   "number": "NUMBER 5",
   "message": "MESSAGE FOR NUMBER 5"
  }
]
}
Sample Response - JSON
{
 "status": 100,
 "push_id": "34",
 "message": "Success"
}
```

```
Sending Dynamic Messages - Push
```
If you wish to send different message contents to different numbers through a single API call like sending bill alerts , customised reminders , absentes list etc then please follow the below method

Leave "globalmessage" variable as blank

Pass each message to be send in the "message" variable against each number

```
{
 "token": "PICKY_API_TOKEN",
 "priority ": "0",
 "application": "1",
 "globalmessage": "",
 "globalmedia": "MEDIA FILE UNIQUE URL",
 "data": [
  {
   "number": "NUMBER 1",
   "message": "MESSAGE FOR NUMBER 1"
```

```
},
  {
   "number": "NUMBER 2",
   "message": "MESSAGE FOR NUMBER 2"
  },
  {
   "number": "NUMBER 3",
   "message": "MESSAGE FOR NUMBER 3"
  },
  {
   "number": "NUMBER 4",
   "message": "MESSAGE FOR NUMBER 4"
  },
  {
   "number": "NUMBER 5",
   "message": "MESSAGE FOR NUMBER 5"
  }
\mathbf{I}}
```

```
Response - JSON
```

```
{
 "status": 100,
 "push_id": "34",
 "message": "Success"
}
```
Please note currently we dont have the option to send dynamic media files however for image and video you have the option to pass dynamic message as caption text, if image and video is the media type and have data in global message or message tag then the same shall be send as caption text.

#### <span id="page-12-1"></span>**Sending Bulk Messages - Push**

If you wish to send same content to many numbers through a single API like message is static and numbers are different then use the below method ;

Leave individual "message" variable blank, and pass your message content to "globalmessage" variable

```
{
 "token": "PICKY_API_TOKEN",
 "priority ": "0",
 "application": "1",
 "globalmessage": "your global message ",
 "globalmedia": "MEDIA FILE UNIQUE URL",
 "data": [
  {
   "number": "NUMBER 1",
   "message": ""
  },
  {
   "number": "NUMBER 2",
   "message": ""
  },
  {
   "number": "NUMBER 3",
   "message": ""
  },
  {
   "number": "NUMBER 4",
   "message": ""
  },
  {
   "number": "NUMBER 5",
   "message": ""
  }
]
}
```
#### <span id="page-13-0"></span>**Response - JSON**

```
{
 "status": 100,
 "push_id": "34",
 "message": "Success"
}
```
#### <span id="page-14-0"></span>**Sending SMS**

For sending SMS from the SIM Card activated in the phone just pass application=3 , please note SMS wont support media files to be sent , if you pass media-url then the URL will append at the end of SMS . If dual sim cards are inserted in the phone then SMS will send only from the default SIM card as configured for SMS in your phone.

#### <span id="page-14-1"></span>**Broadcast API - Must Read Instructions**

- 1. This API allows you to send message with text , text + media , media + caption. Through a single API Call you can send Bulk or Dynamic Whatsapp Personal, Business or SMS's.
- 2. Sending one message takes 3-5 seconds , please consider this limitation while sending messages. i.e in a minute you can send only 12-20 messages. You have the option to change the delay between each message from the Picky Assist Bridge Android Application, by default it is set to 10 seconds and its recommended delay
- 3. If you would like to send 500 messages either static or dynamic in one go we highly recommend to pass the information in "data" variable in the JSON API, dont call the API 500 times for sending 500 messages at once.
- 4. If you want to just give a text response to an incoming messages then we highly recommend to give your reply message as JSON response to the Webhook as its much faster than Broadcaster API.
- 5. If you send messages very fastly and continuously to unknown contacts then there are high chances that your number may get blocked / banned by Whatsapp / Network Provider , we highly recommend to use this API for contacting customers who are already messaged you or known to you or your business. Also encourage your customers to reply back or save your whatsapp number in their phone contacts.
- 6. Use the priority tag only for sending priority messages since we process the queue based on this value , for an example if the messages dont need to be delivered instantly then we highly recommend to use low priority so that you can deliver a priority message instantly even if there is a queue.
- 7. The media url should be available/accessible publicly and we recommend to keep the media size optimized for faster processing of messages and in order to process the media files fastly we download and save media files into your android phone then we

create a hash based on the media url submitted by you , when you pass the same media URL again through API we look up whether the media is available in your phone or not , if the media is available in the phone we pick the media and send else we download the media again and send. So even if you change the media at your end (web server) the changes will not reflect so we recommend to pass a unique URL for each unique media rather than updating / changing the media from your backend (web server).

- 8. To receive incoming messages / user replies in your server please configure webhooks from Settings -> Webhooks
- 9. If you would like to send more concurrent messages in a minute or scale up further then please create more projects and share the load programmatically across different projects.
- 10. If your phone is loaded with dual SIM card then SMS will go only from the default SIM where SMS is configured.

### <span id="page-16-0"></span>**Call Conference / Click 2 Call API**

This API allows you to make call conference or click 2 call with upto 5 persons using your device SIM Card. your phone will act as a gateway to facilitate the call conference service through picky assist.

Call conference services must be enabled in your SIM Card , please check with your telecom carrier.

In some countries you need to prefix + along with the number and few countries country code should not pass with the number so before start using please find in which format your current telecom operator accepts numbers.

<span id="page-16-1"></span>Required Picky Assist Bridge App Version 3.9 or above and Android OS should be 6.0 or above

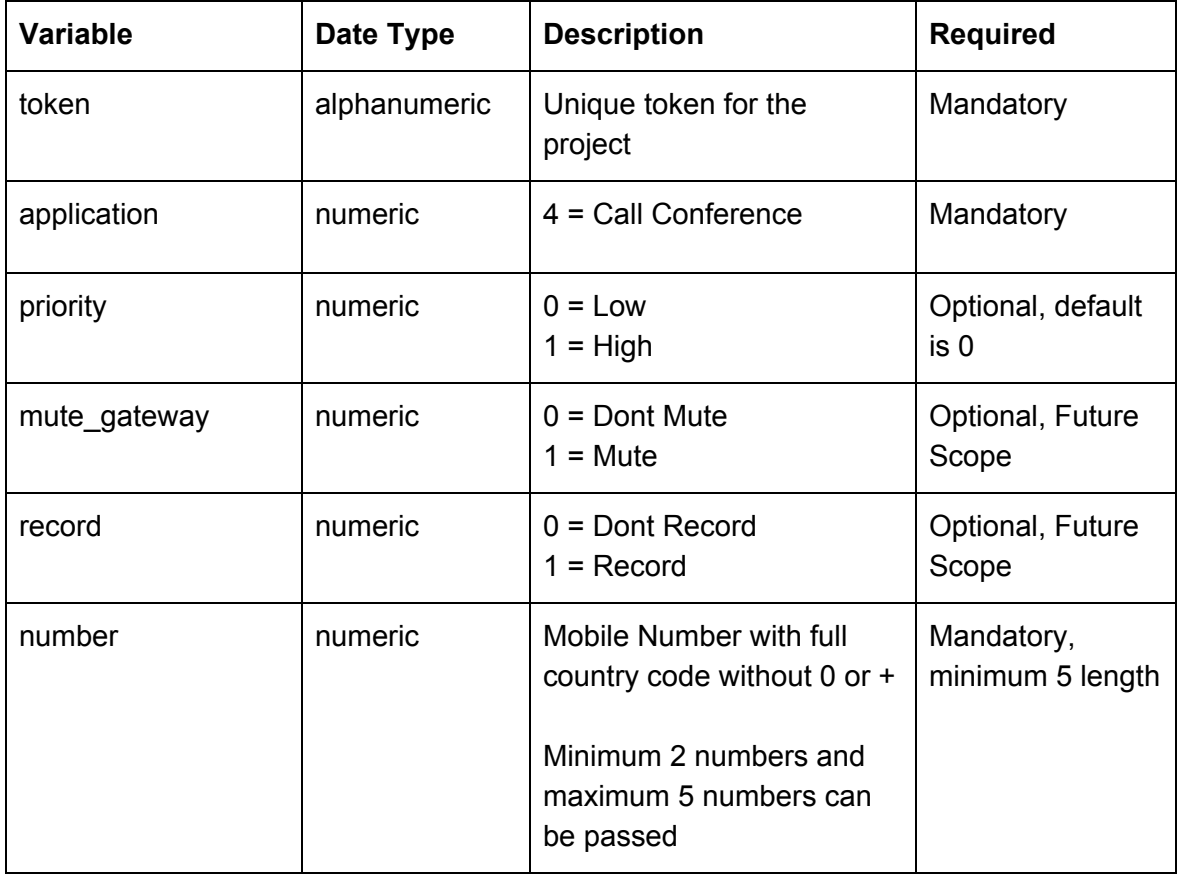

#### **Request Variables**

#### <span id="page-17-0"></span>**Response Variables**

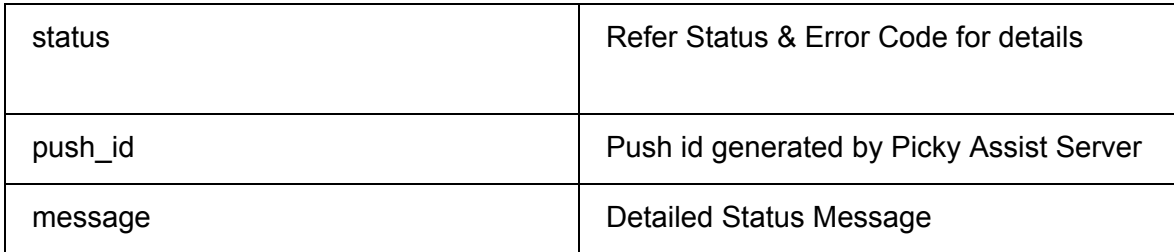

#### **Sample Call Conference JSON Request**

Request URL : <http://pickyassist.com/app/api/v2/conference-request>

```
{
 "token": "PICKY_API_TOKEN",
 "priority ": 0,
 "application": "4",
 "mute_gateway": "0",
 "record": "0",
 "data": [
  {
   "number": "NUMBER1"
  },
  {
   "number": "NUMBER1"
  }
]
}
```
#### **Sample Response**

```
{
 "status": 100,
 "push_id": "443",
 "message": "Success"
}
```
#### <span id="page-18-0"></span>**Fetching Call Conference Report API**

Request URL : <http://pickyassist.com/app/api/v2/conference-report>

You need to pass "push\_id" to fetch report of a call conference

#### **Sample Call Conference Request**

```
{
 "token": "PICKY_API_TOKEN",
 "push_id": 69
}
```
#### **Sample Call Conference Response**

```
\overline{[}{
   "project_id": "27",
   "push_id": "69",
   "call_id": "153",
   "number": "9874565810",
   "duration": "12",
   "status": "4",
   "time": "20-12-2018 02:31 PM"
 },
 {
   "project_id": "27",
   "push_id": "69",
   "call_id": "154",
   "number": "9874533810",
   "duration": "0",
   "status": "2",
   "time": "20-12-2018 02:31 PM"
 }
]
```
### <span id="page-19-0"></span>**Call Report Response Variables**

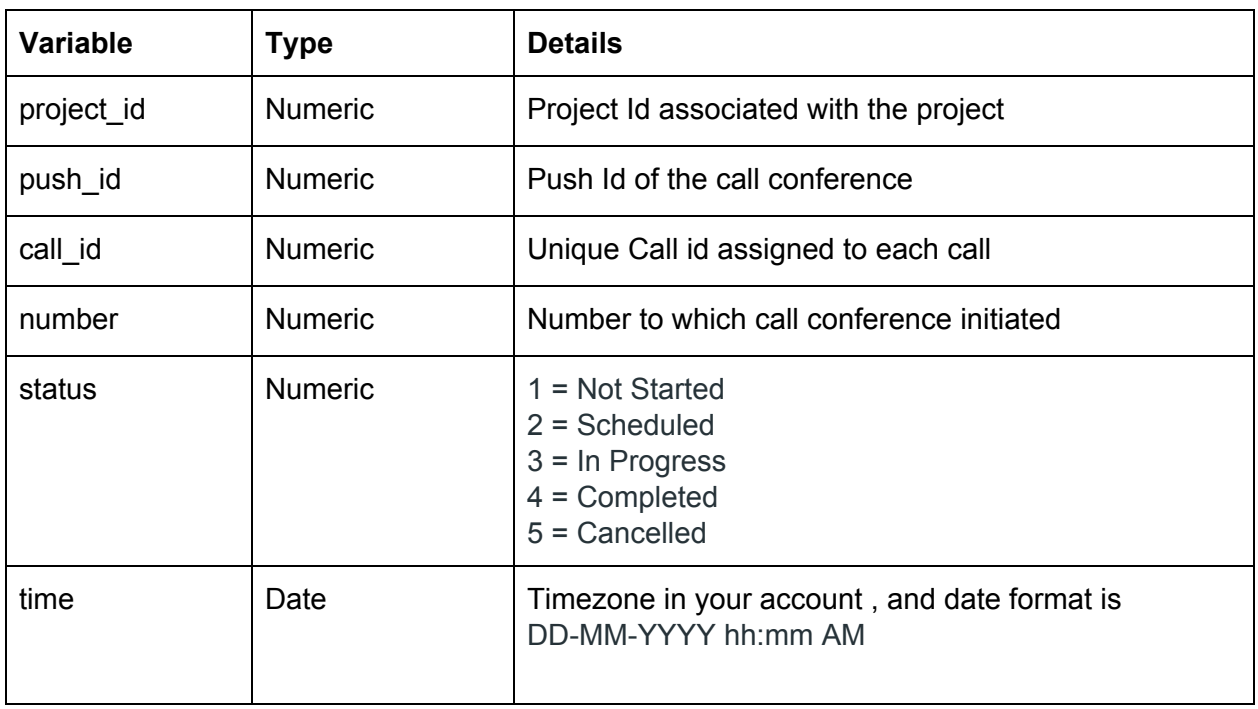

### <span id="page-20-0"></span>**Fetching Device Status**

This API will fetch the device status which is connected with the project, need to pass the token associated with the project

Request URL : <http://pickyassist.com/app/api/v2/device-status>

<span id="page-20-1"></span>Required Picky Assist Bridge App Version 3.8 or above

```
Sample Request
```

```
{
 "token": "PICKY_API_TOKEN"
}
```
#### <span id="page-20-2"></span>**Sample Response**

```
{
 "project_id": "27",
 "device_id": "f5e17b8c81b8ecff",
 "phone_name": "Asus ASUS_Z010D",
 "battery_percentage": "",
 "charging_state": "",
 "wifi_signal_strength": "Not Connected",
 "internet_status": "",
 "message_queue_count": "2",
 "call_queue_count": "",
 "free_disk_space": "",
 "cloud_message_status": "Registered",
 "time": "10-07-2018 11:52 AM"
}
```
### <span id="page-21-0"></span>**Response Variables**

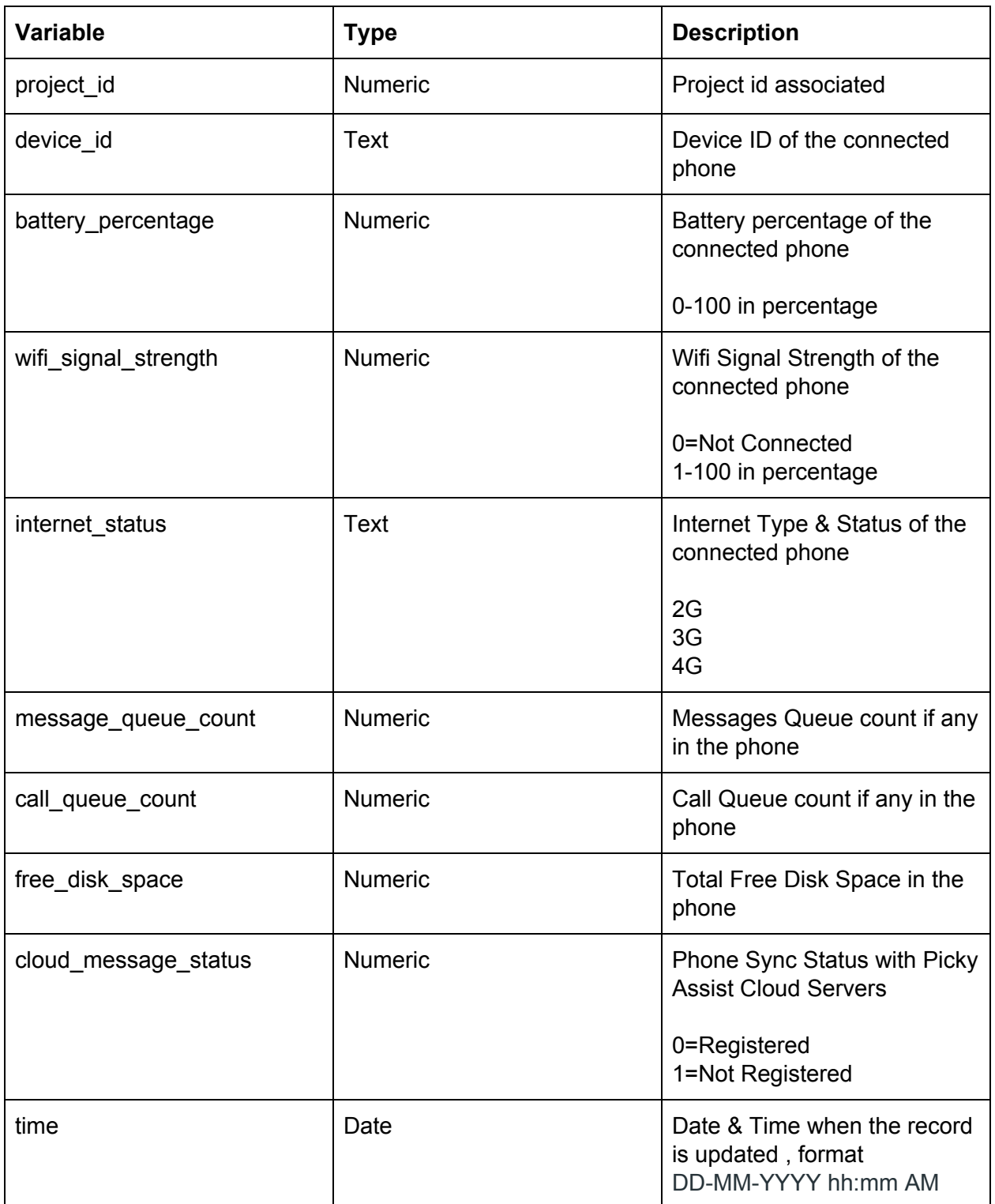

### <span id="page-22-0"></span>**Device Commands**

This API allows you to command your device to perform various actions to manage the device remotely;

#### <span id="page-22-1"></span>**List of Available Commands**

#### You need to pass your command through "command" tag

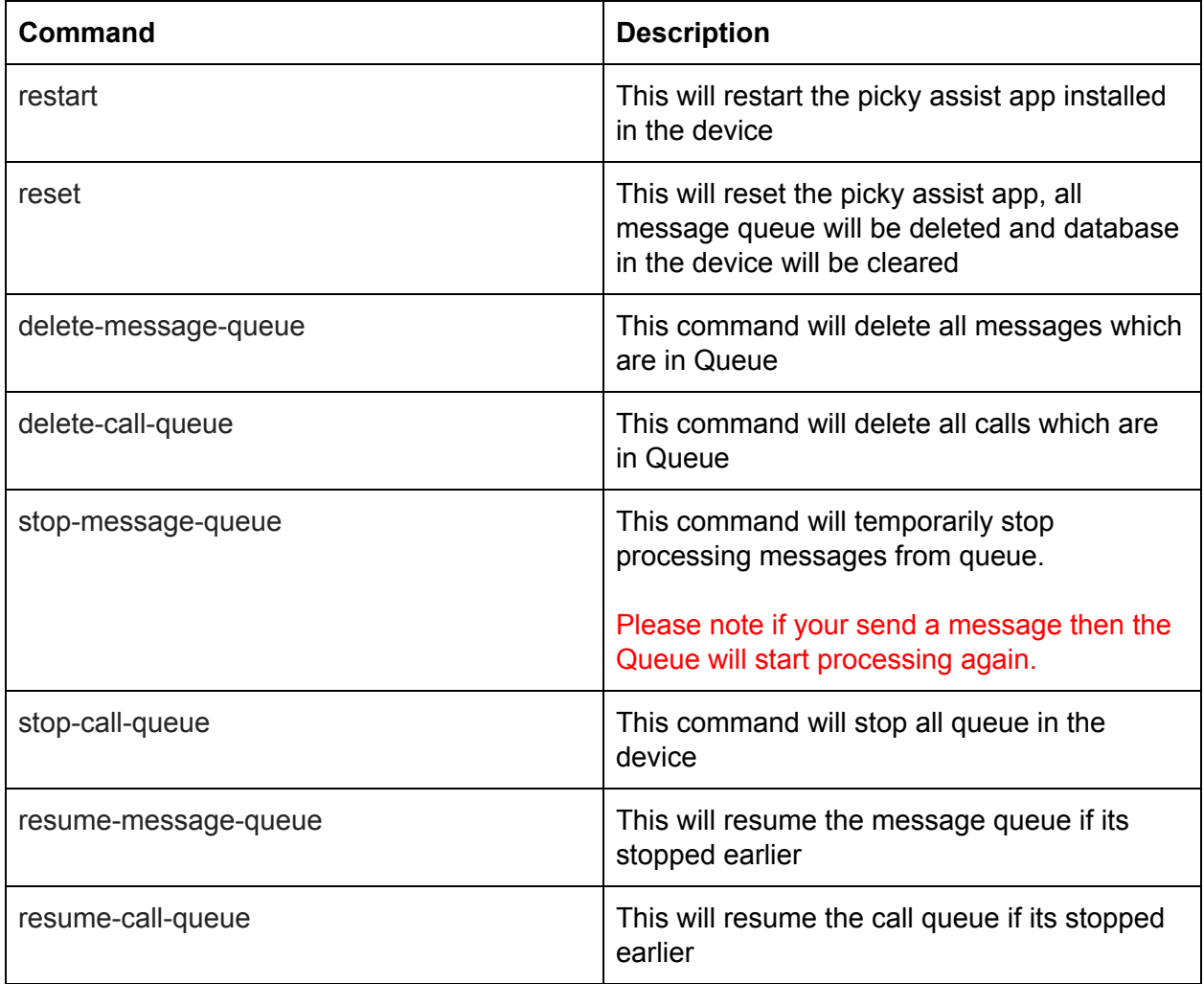

Request URL : <http://pickyassist.com/app/api/v2/device-action>

```
Sample Request
```

```
{
 "token": "PICKY_API_TOKEN",
"command": "restart"
}
```

```
Sample Response
```

```
{
 "status": 100,
 "message": "Success"
}
```
## <span id="page-23-2"></span>**Basic Troubleshooting**

Based on our beta testers feedback we have created the below troubleshooting methods for various situations

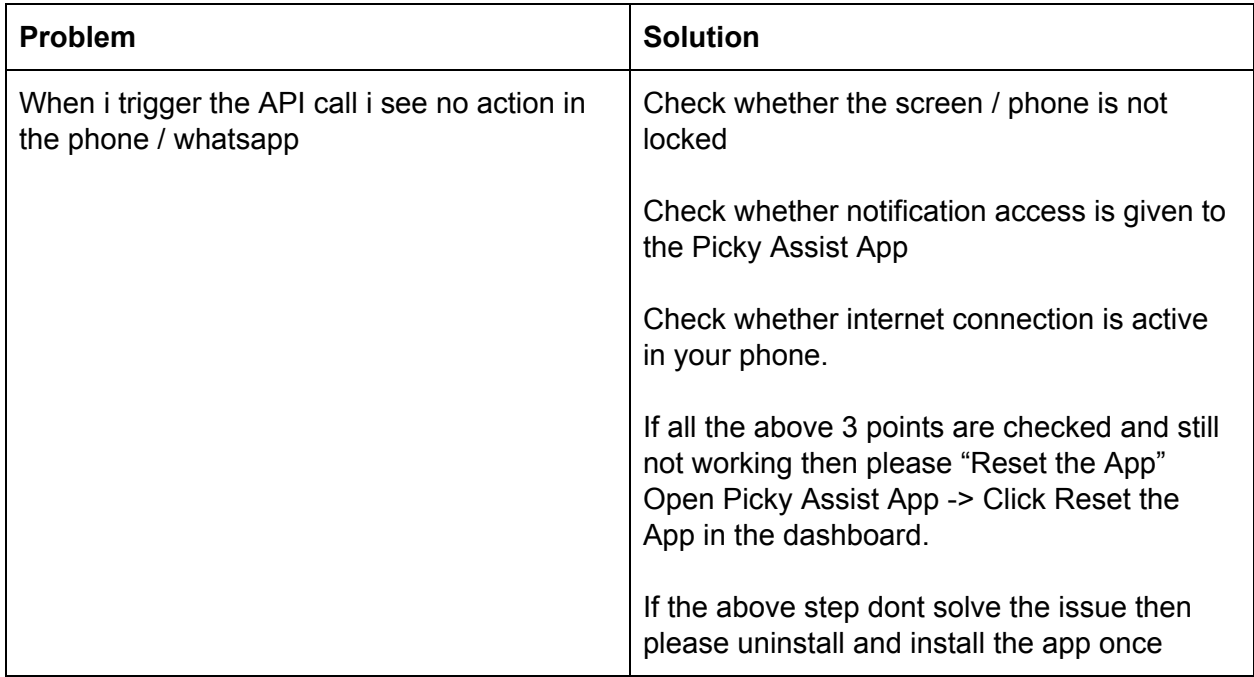

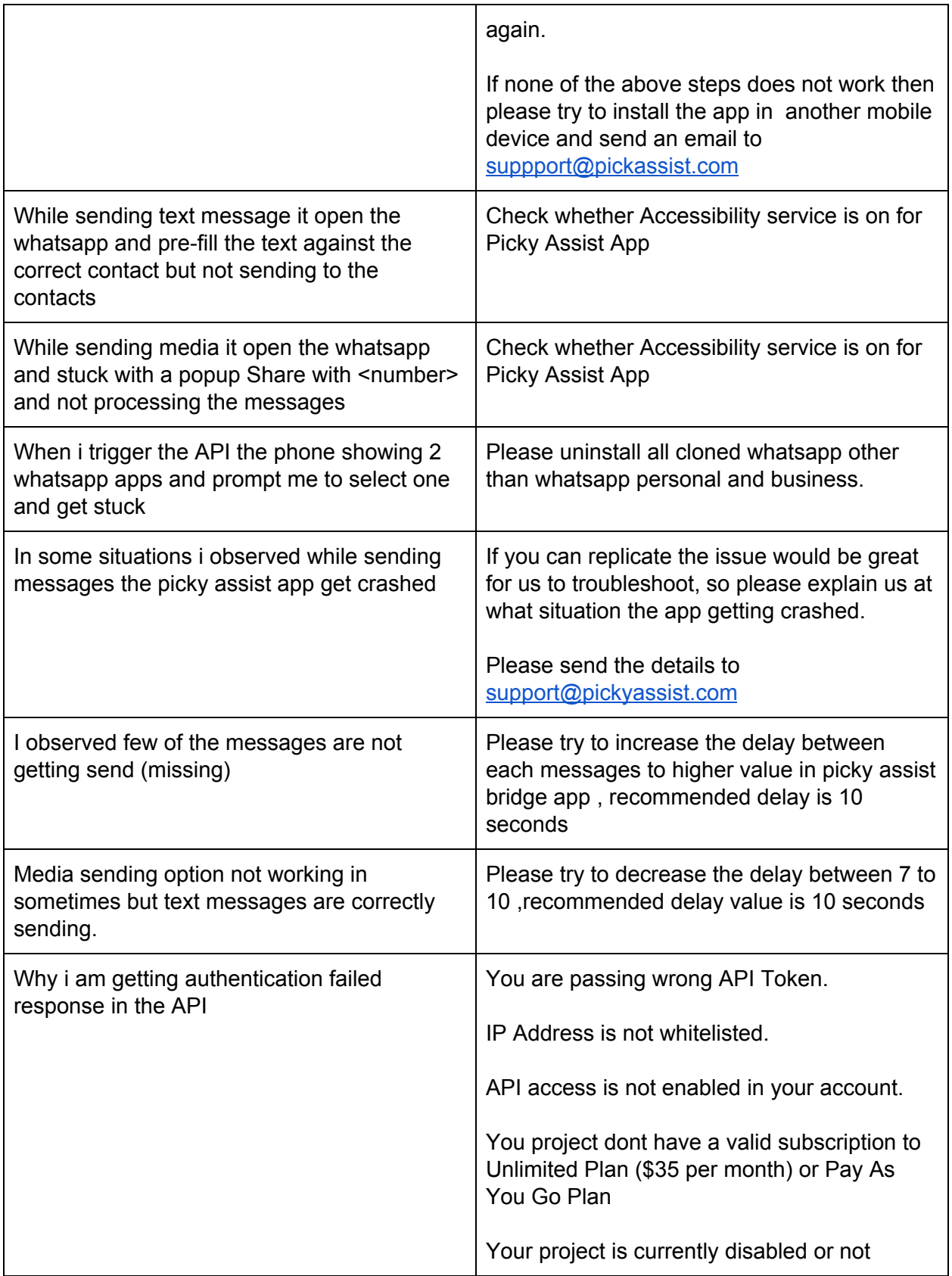

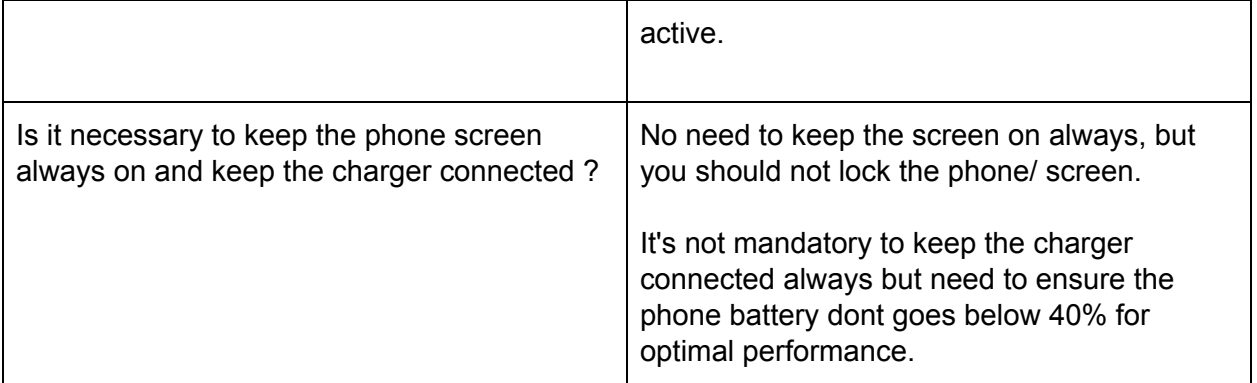

### <span id="page-25-0"></span>**Status & Error Codes**

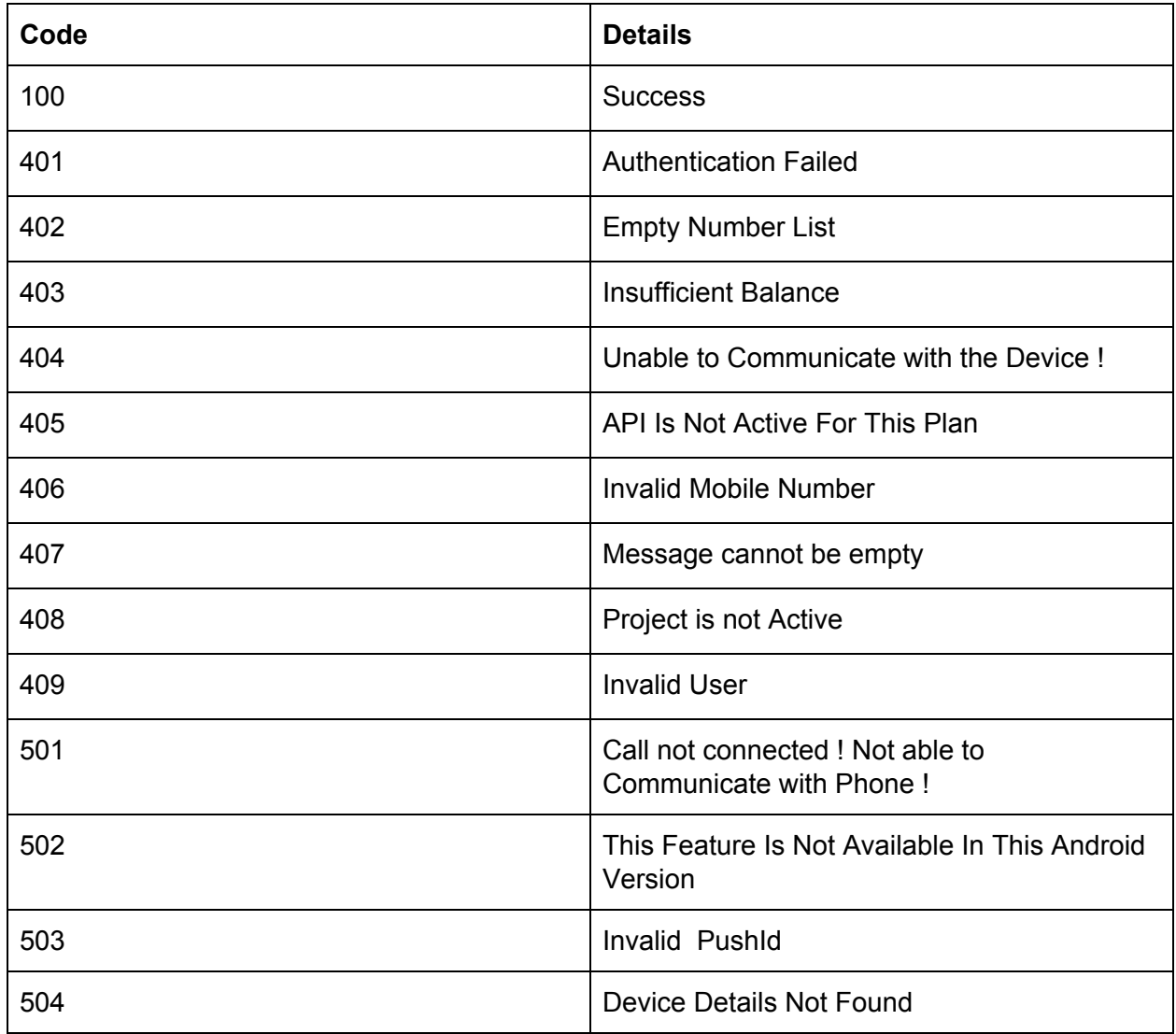

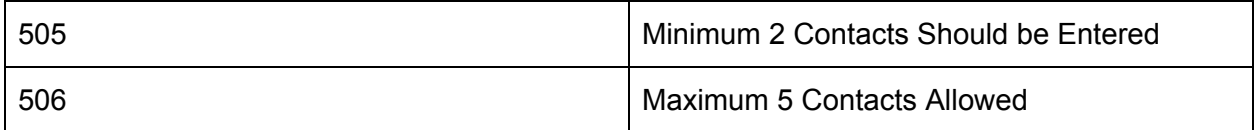

### <span id="page-26-0"></span>**Sample Codes**

You can refer sample codes for various programing languages in our official blog <https://pickyassist.com/support/blog-new/>

## <span id="page-26-1"></span>**Support**

If you are facing any issues or found any bugs then we request you to please send a detailed email to [support@pickyassist.com](mailto:support@pickyassist.com) or use the LIVE Chat available in our website [https://pickyassist.com](https://pickyassist.com/)